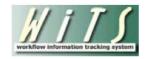

## Understanding Your WiTS / HHS Careers (USAS) Dashboards

The WiTS / HHS Careers (USA Staffing) Dashboards were designed to provide WiTS users with the ability to quickly access vacancy announcement and certificate data from HHS Careers.

## Vacancy Announcements Opened

This dashboard provides statistics as well as detailed information about the number of Vacancy Announcements opened during a specified time period.

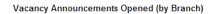

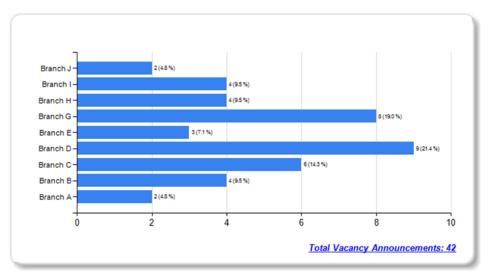

Based on your selection in the criteria panel, you can generate your dashboard by announcements opened within a certain time period; you can also specify whether you want your data displayed by Branch (as shown above), IC, Area of Consideration or Series.

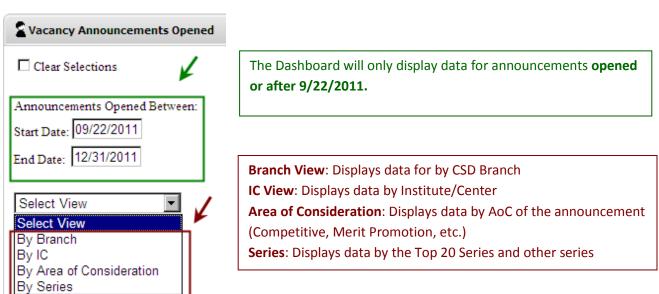

After you have made your selections on the criteria panel, click 'Get Dashboard' to generate your dashboard.

Get Dashboard

The overall view displays statistical information about the number of Vacancy Announcements opened. By clicking on the bar related to the specific IC (or Branch, or Series, etc.), or by clicking 'Total Vacancy Announcements' link at the bottom left of the chart, you will be able to see detailed information about the announcements contained in the graph:

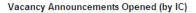

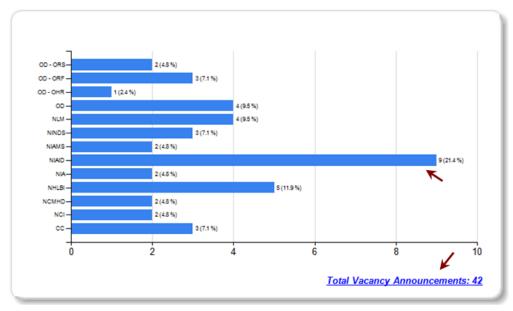

| HHSC<br>VIN# | WITS#  | Ann.#                    | Position Title                                 | Area of<br>Consideration    | Series | Open<br>Date | Close<br>Date | # of<br>Apps | IC  | Branch | Branch<br>HRS        | View Applicant<br>Reports |               |
|--------------|--------|--------------------------|------------------------------------------------|-----------------------------|--------|--------------|---------------|--------------|-----|--------|----------------------|---------------------------|---------------|
| 537553       | 496117 | NIH-NCI-MP-12-<br>537553 | Program Specialist                             | Internal Merit<br>Promotion | 0301   | 10/24/11     | 10/28/11      | 0            | NCI | A      | Langford,<br>Edward  | Roster                    | Notifications |
| 537917       | 486820 | NIH-NCI-MP-11-<br>537917 | Molecular Geneticist                           | Merit Promotion             | 0440   | 09/24/11     | 09/30/11      | 4            | NCI | A      | Butler,<br>Nadine    | Roster                    | Notifications |
| 538389       | 475265 | NIH-NCI-MP-11-<br>538389 | Staff Assistant                                | Merit Promotion             | 0301   | 09/24/11     | 09/28/11      | 38           | NCI | A      | Mcleod,<br>Steven    | Roster                    | Notifications |
| 538687       | 505164 | NIH-NCI-DH-12-<br>538687 | Medical Officer                                | Competitive                 | 0802   | 11/09/11     | 11/18/11      | 7            | NCI | A      | Mohler,<br>Carol     | Roster                    | Notifications |
| 539817       | 506106 | NIH-NCI-DE-11-<br>539817 | Supervisory,<br>Business Operations<br>Officer | Competitive                 | 1101   | 10/18/11     | 10/22/11      | 32           | NCI | A      | McCargo,<br>Maxine   | Roster                    | Notifications |
| 540713       | 506236 | NIH-NCI-MP-11-<br>540713 | Lead Administrative<br>Officer                 | Merit Promotion             | 0341   | 09/24/11     | 09/30/11      | 15           | NCI | A      | Brockwell,<br>Brenda | Roster                    | Notifications |
| 542160       | 502466 | NIH-NCI-MP-12-<br>542160 | Director, TCGA<br>Program Office               | Merit Promotion             | 0801   | 10/15/11     | 10/19/11      | 3            | NCI | A      | Mohler,<br>Carol     | Roster                    | Notifications |

The table displays the following information about each announcement:

- HHSC VIN # the Vacancy Identification Number assigned by HHS Careers
- WiTS # the transaction number assigned by WiTS
- Ann. # the Vacancy Announcement number
- Position Title the title of the position being announced
- Area of Consideration the area of consideration assigned in HHSC
- Series the series announced
- Open Date the opening date (the 1<sup>st</sup> day applicants are able to apply). Note: If this is blank, the data was not entered in WiTS.
- Close Date the closing date of the announcement (the last day applicants are able to apply). Note: If this is blank, the data was not entered in WiTS.

- # of Apps the number of applications received as of the date the dashboard is generated
- *IC* the Institute/Center
- Branch the servicing CSD Branch
- Branch HRS the servicing CSD Branch HR Specialist
- *View Applicant Reports* links to the Applicant Roster and Applicant Notification Reports for the announcement

## **Certificates Issued**

This dashboard provides statistics as well as detailed information about the number of Certificates Issued during a specified time period.

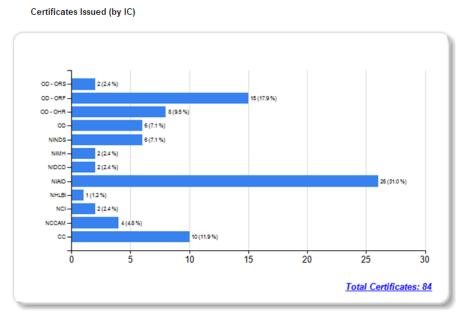

Based on your selection in the criteria panel, you can generate your dashboard by certificates issued within a certain time period; you can also specify whether you want your data displayed by IC (as shown above), Branch or Series.

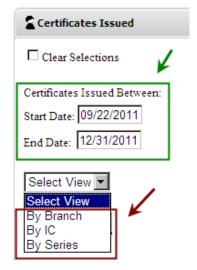

The Dashboard will only display data for certificates that are issued from vacancy announcements opened on or after 9/22/2011.

**Branch View**: Displays data for by CSD Branch **IC View**: Displays data by Institute/Center

**Series**: Displays data by the Top 20 Series and other series

After you have made your selections on the criteria panel, click 'Get Dashboard' to generate your dashboard.

Get Dashboard

The overall view displays statistical information about the number of certificates issued. By clicking on the bar related to the specific IC (or Branch, or Series, etc.), or by clicking 'Total Vacancy Announcements' link at the bottom left of the chart, you will be able to see detailed information about the certificates in the graph:

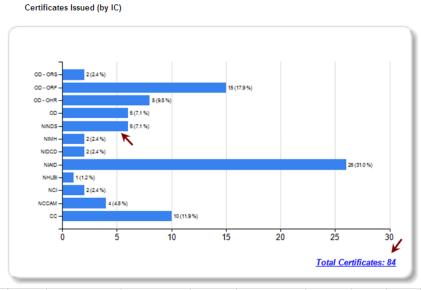

| HHSC<br>VIN# | WITS#  | Certificate #         | Position Title                                        | Series | Grade | Issue<br>Date | IC    | Branch | Branch<br>HRS   |
|--------------|--------|-----------------------|-------------------------------------------------------|--------|-------|---------------|-------|--------|-----------------|
| 529064       | 497474 | WE-12-DEU-<br>02224S0 | Supervisory<br>Technical<br>Information<br>Specialist | 1412   | 13    | 10/04/11      | NLM   | Н      | Burns,<br>Susan |
| 469454       | 484517 | WE-12-DEU-<br>02230S0 | Librarian                                             | 1410   | 09    | 10/04/11      | NLM   | Н      | Burns,<br>Susan |
| 469454       | 484517 | WE-12-DEU-<br>02238S0 | Librarian                                             | 1410   | 11    | 10/04/11      | NLM   | Н      | Burns,<br>Susan |
| 525222       | 486835 | WE-12-DEU-<br>02432S0 | Public Affairs<br>Specialist                          | 1035   | 12    | 11/04/11      | NIBIB | Н      | Canada,<br>Ron  |
| 525222       | 486835 | WE-12-DEU-<br>02433S0 | Public Affairs<br>Specialist                          | 1035   | 13    | 11/04/11      | NIBIB | Н      | Canada,<br>Ron  |

The table displays the following information about each certificate:

- HHSC VIN # the Vacancy Identification Number assigned by HHS Careers
- WiTS # the transaction number assigned by WiTS
- Certificate # the certificate number
- Series the series certified
- Grade the grade certified
- Issue Date the date the certificate was issued
- *IC* the Institute/Center
- Branch the servicing CSD Branch
- Branch HRS the servicing CSD Branch HR Specialist

Note: The Overall and drill down views can be printed and/or exported to Excel, PDF or Word by clicking on the icon on the toolbar:

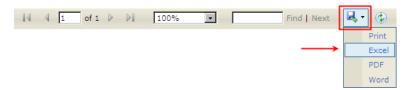